#### Simscape를 이용한 멀티도메인 물리 모델링

이종일 부장, 매스웍스코리아

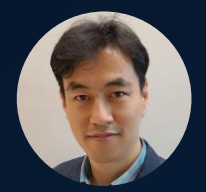

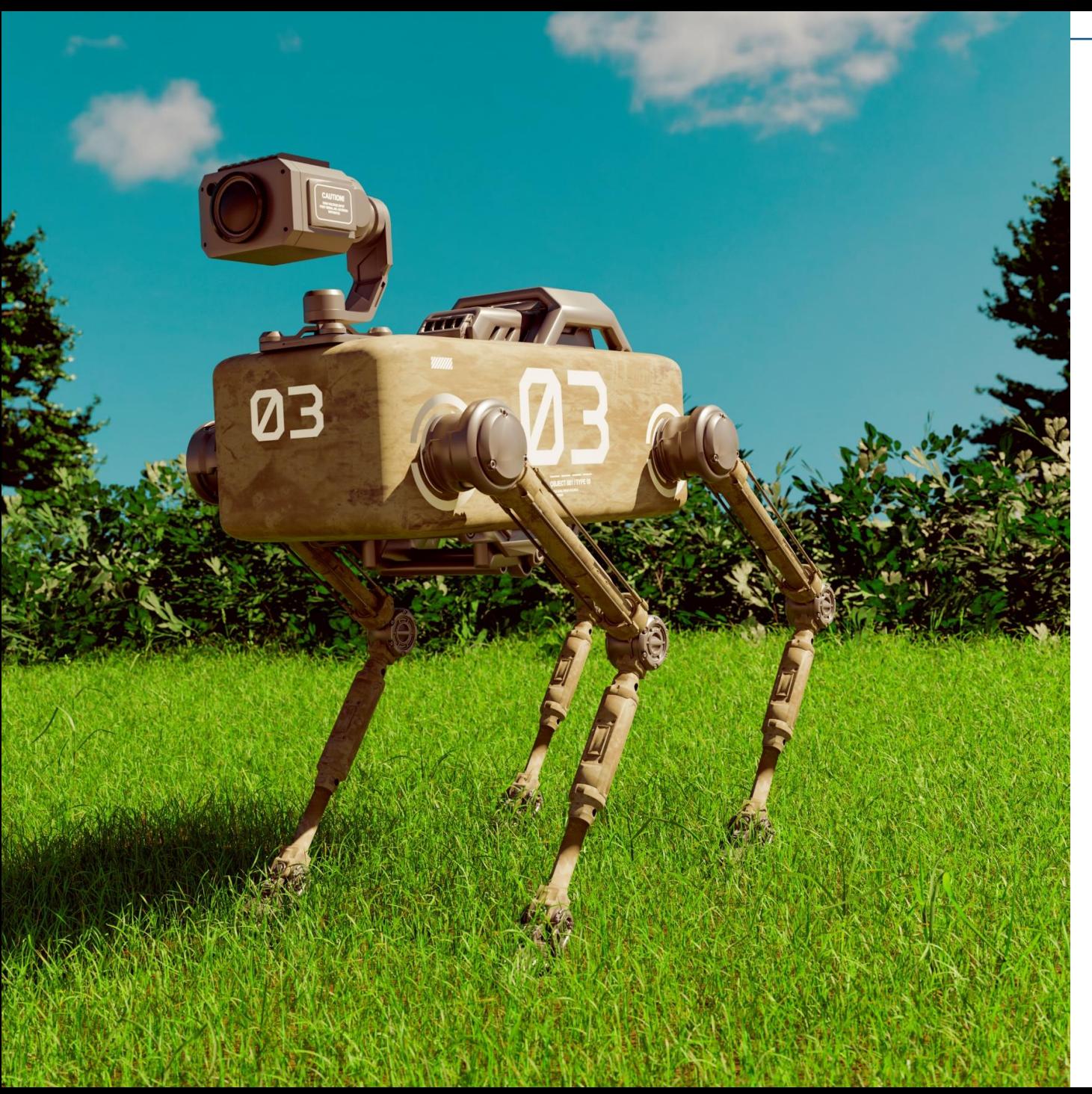

Can you analyze how the system behaves before building any physical prototypes?

How do you model the electromechanical and multibody components?

# How to analyze the system behaves before building any physical prototypes?

Solution :

• Simscape & Simscape Multibody

Benefit :

- Perform multiple systems such as mechanical, electrical system
- Visualize to understand system behavior
- Evaluate performance criteria to decide system requirements

# How to analyze the system behaves before building any physical prototypes?

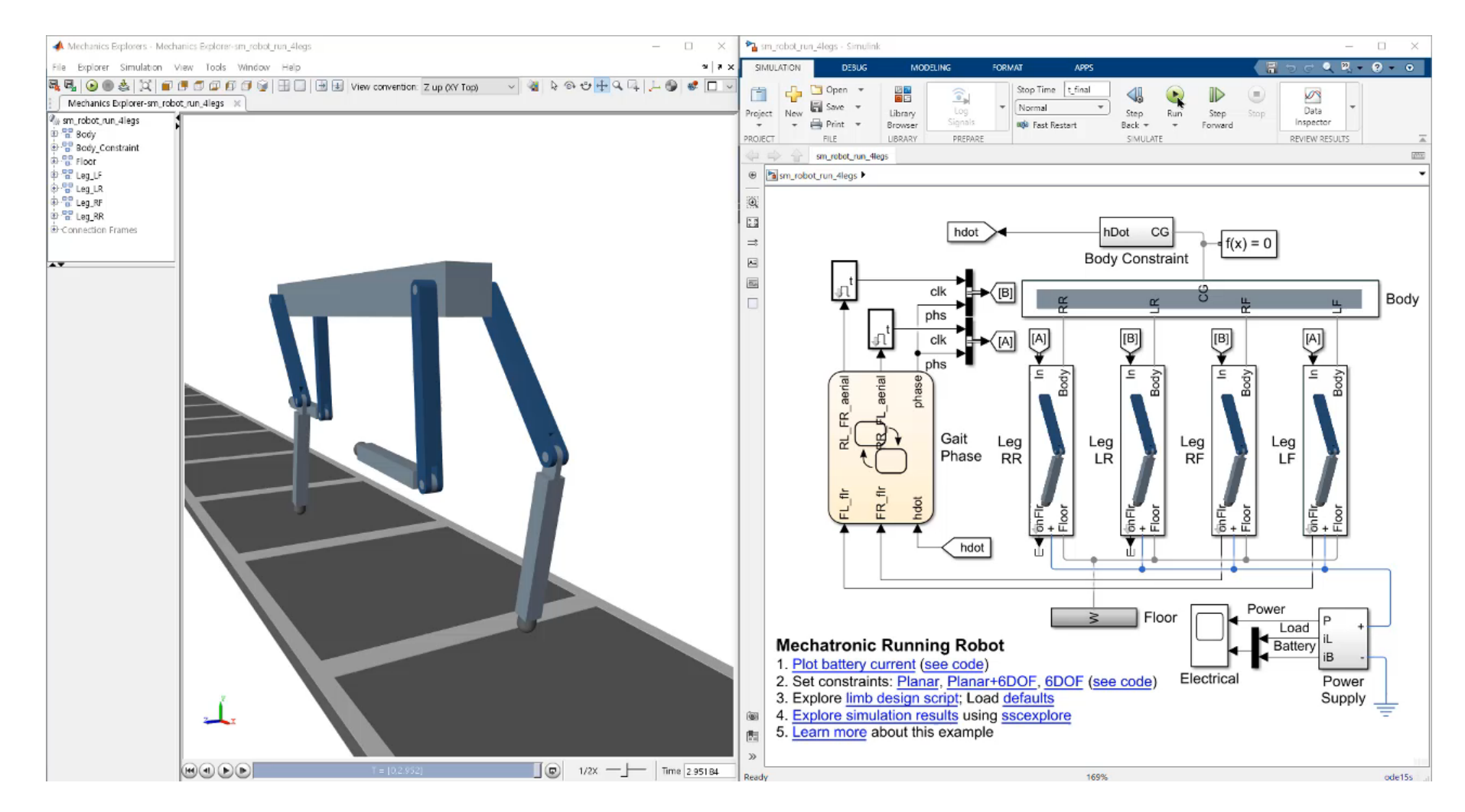

# How to analyze the system behaves before building any physical prototypes?

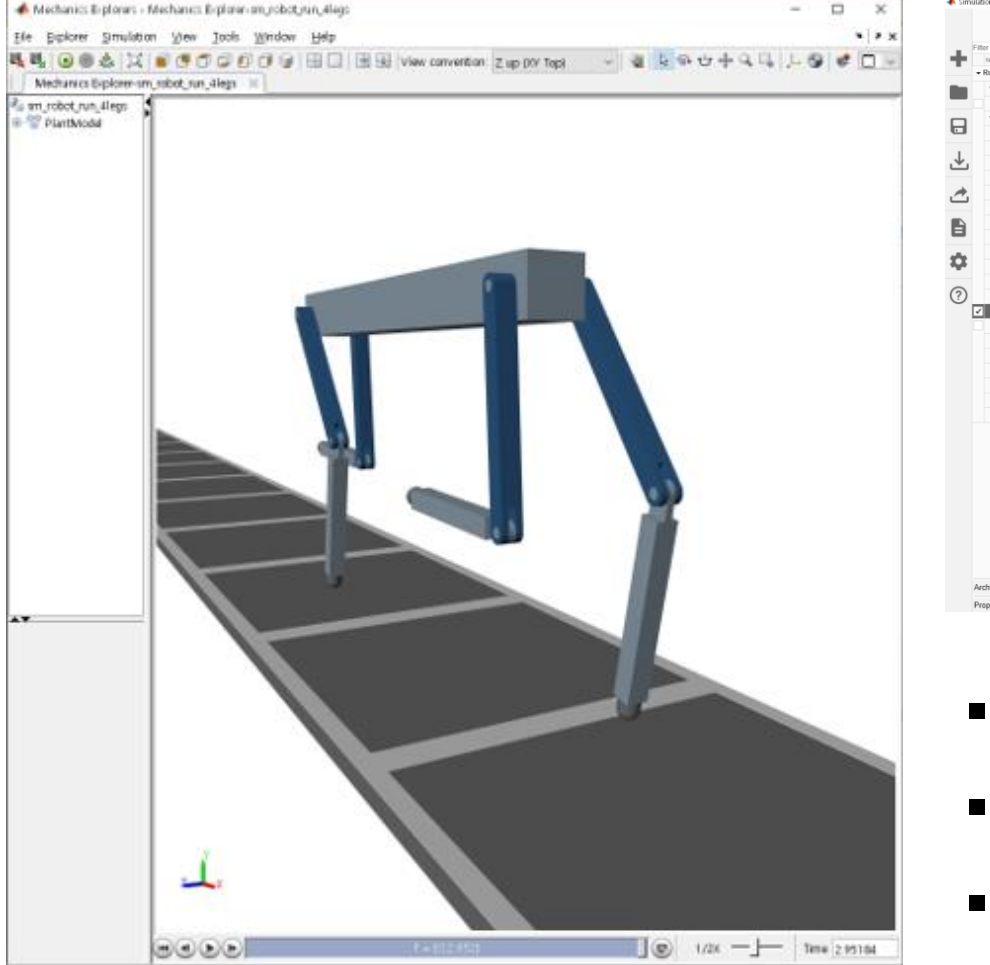

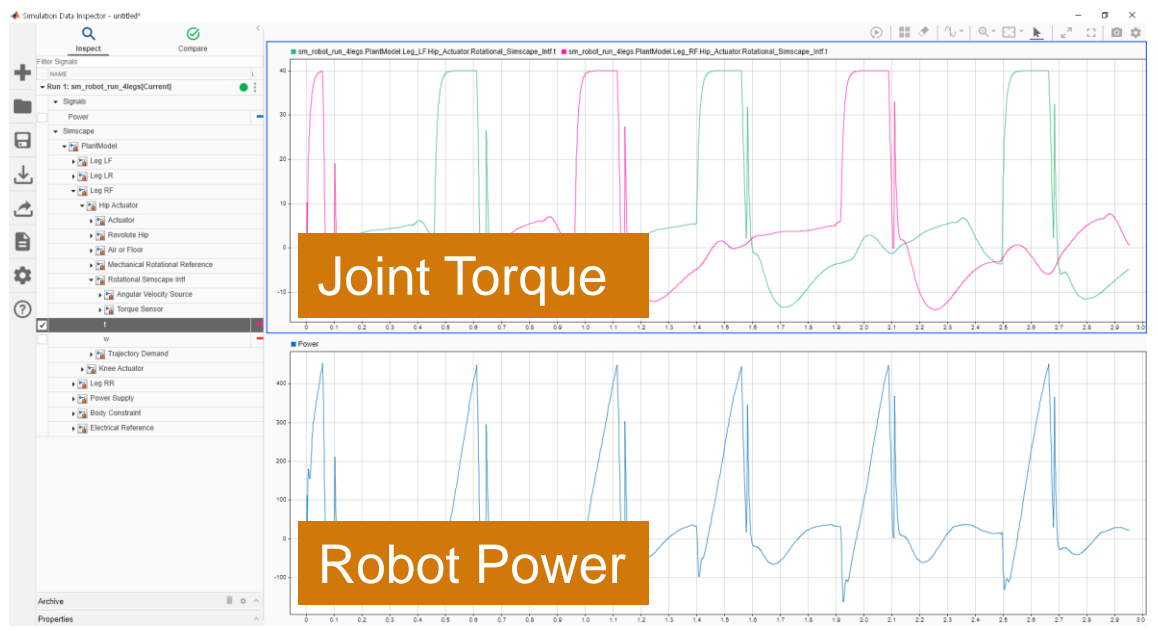

- **Confirm system requirements of performance**
- **Check design requirements of motor, gear, battery**
- **Evaluate new control algorithm and calibration data**

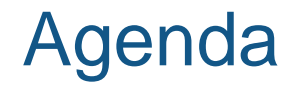

- **Simscape Overview**
- **Demos**
- **Applications**
- **Key Takeaways**

#### Simscape Overview

**• Multidomain physical systems within the Simulink environment** 

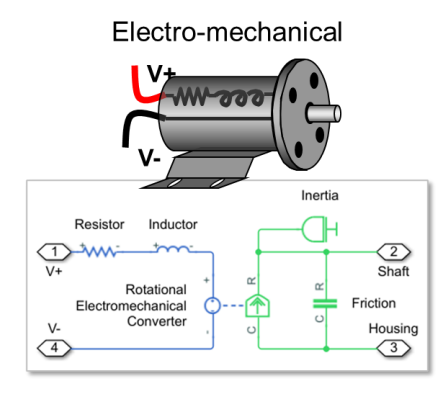

Mechanical (translation and rotation)

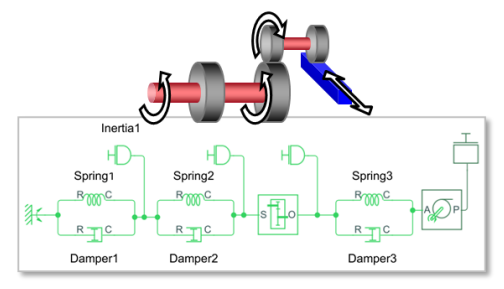

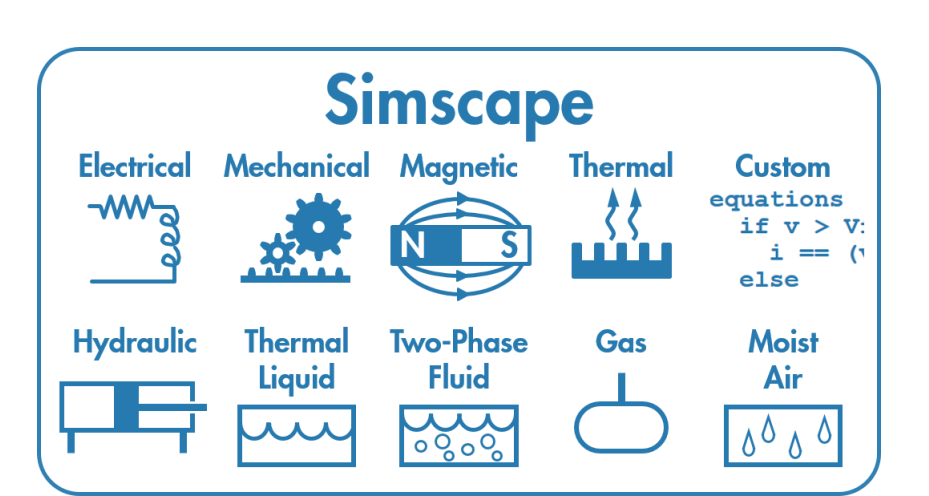

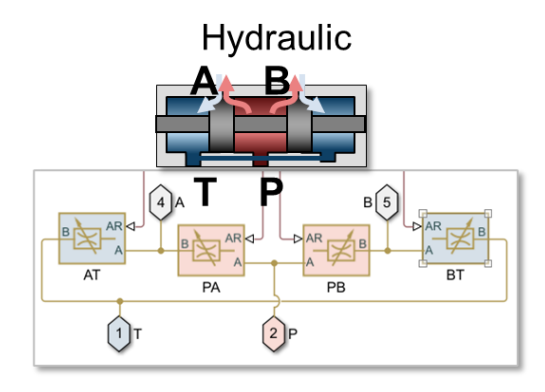

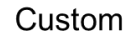

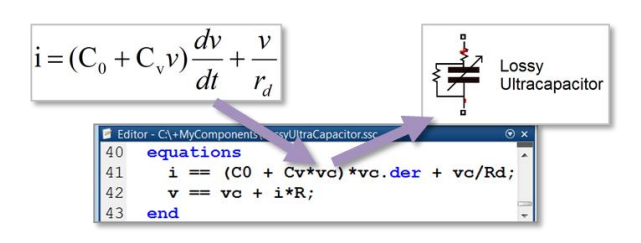

#### Simscape Overview

**Equations derived automatically** 

▪ Assemble schematics that simulate

- With Simscape you can:
	- Test without hardware prototypes
	- Optimize system-level performance
	- Design control systems and logic
	- Refine requirements for system

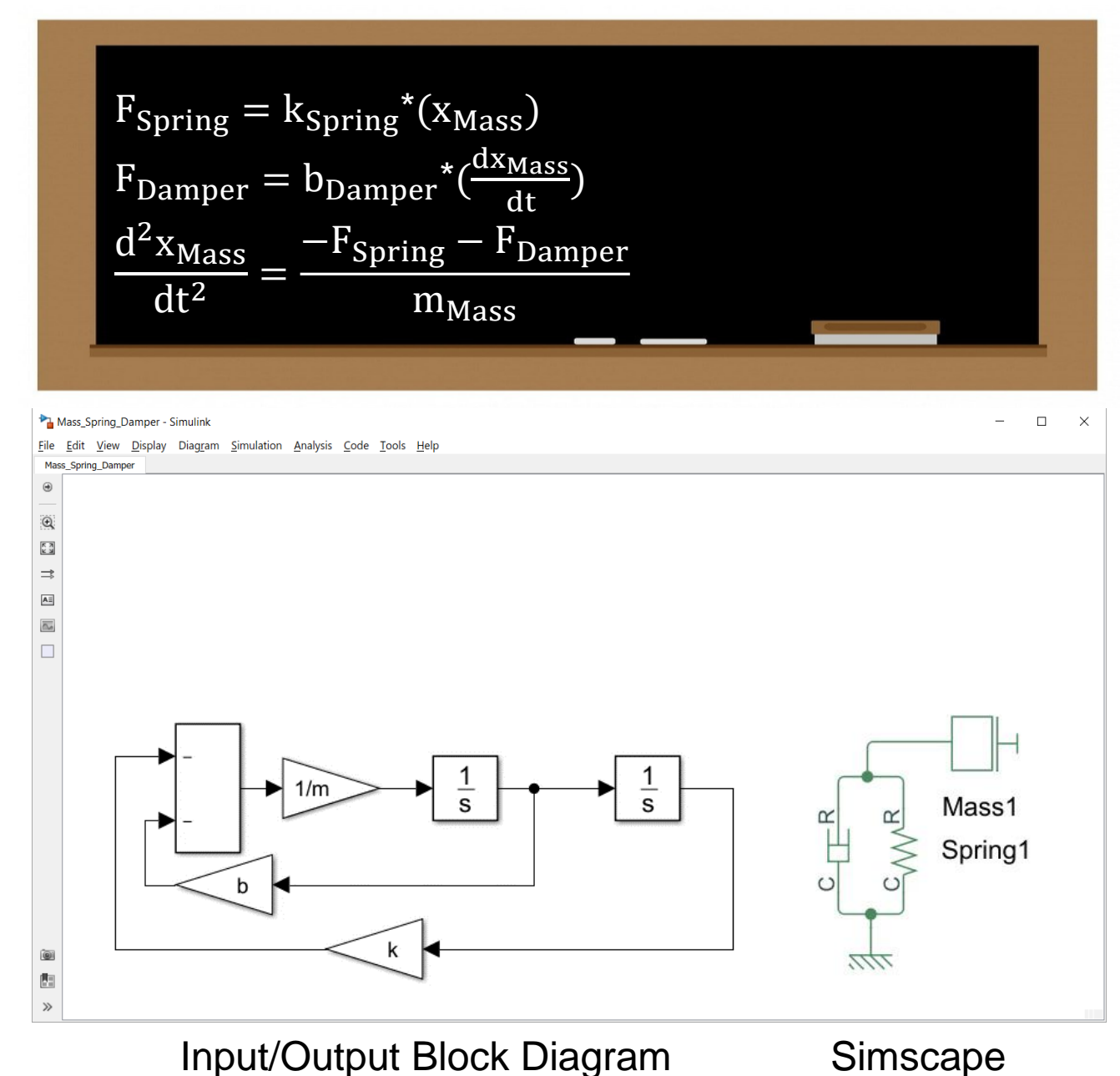

#### How to build walking robot?

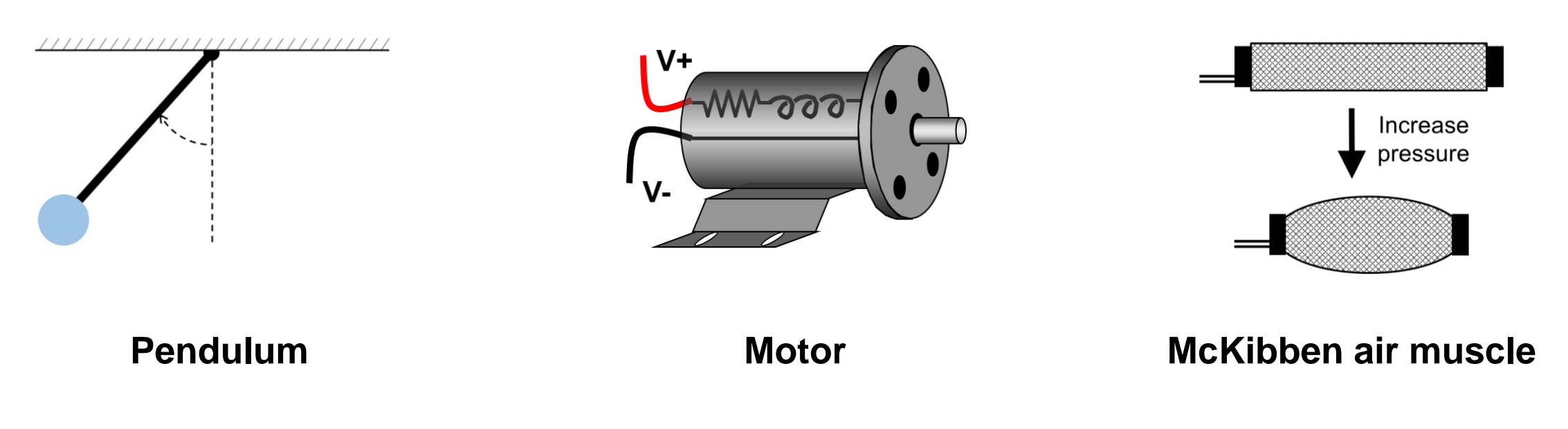

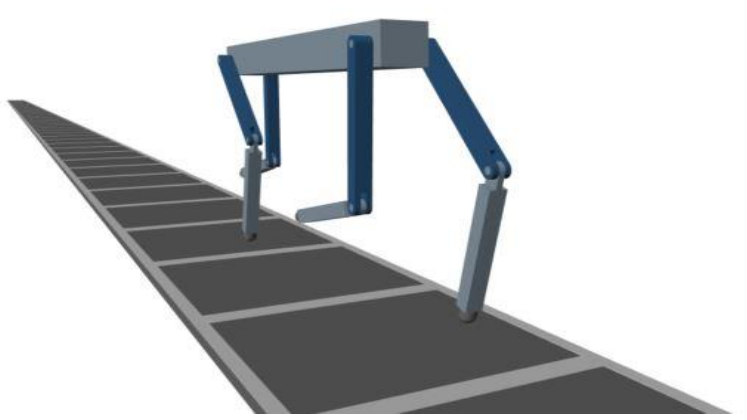

**Walking Robot**

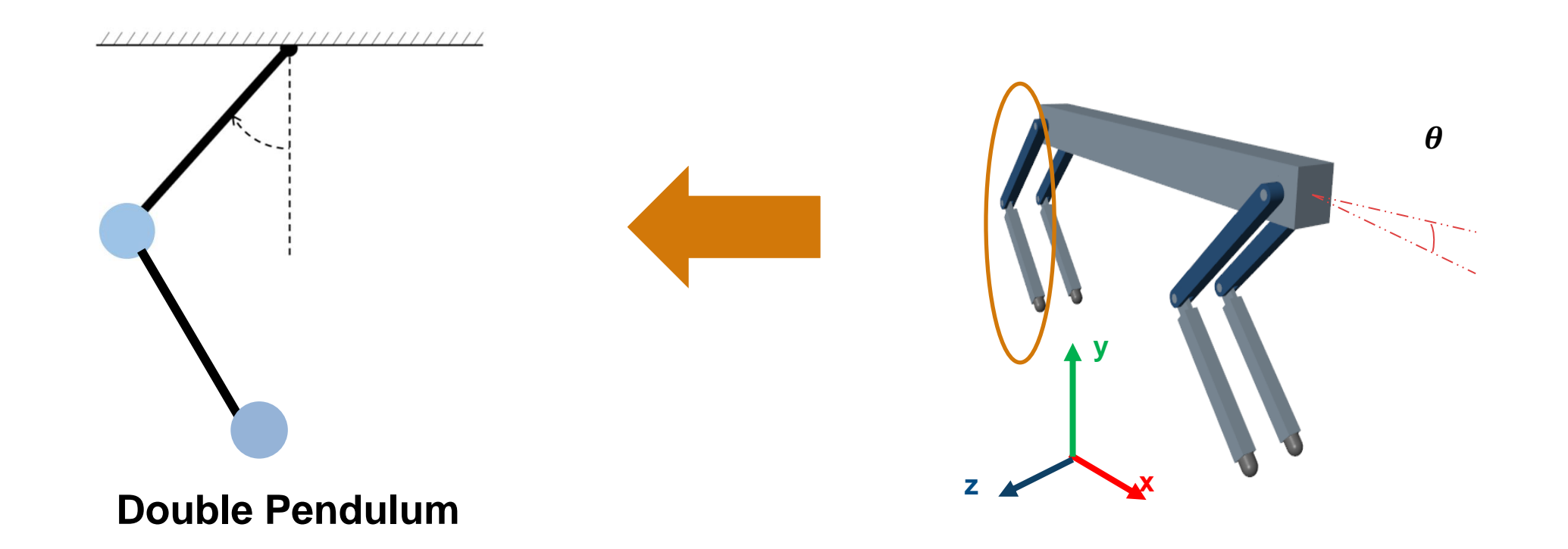

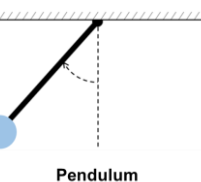

- Start from Simulink
	- Use Simulink in toolstrip
	- Command as "smnew"
- Clean up canvas
	- Delete unused block
	- Delete ref. descriptions
- **Example 1 Insert block to build model** 
	- Use ref. image for design
	- Align blocks from format tab

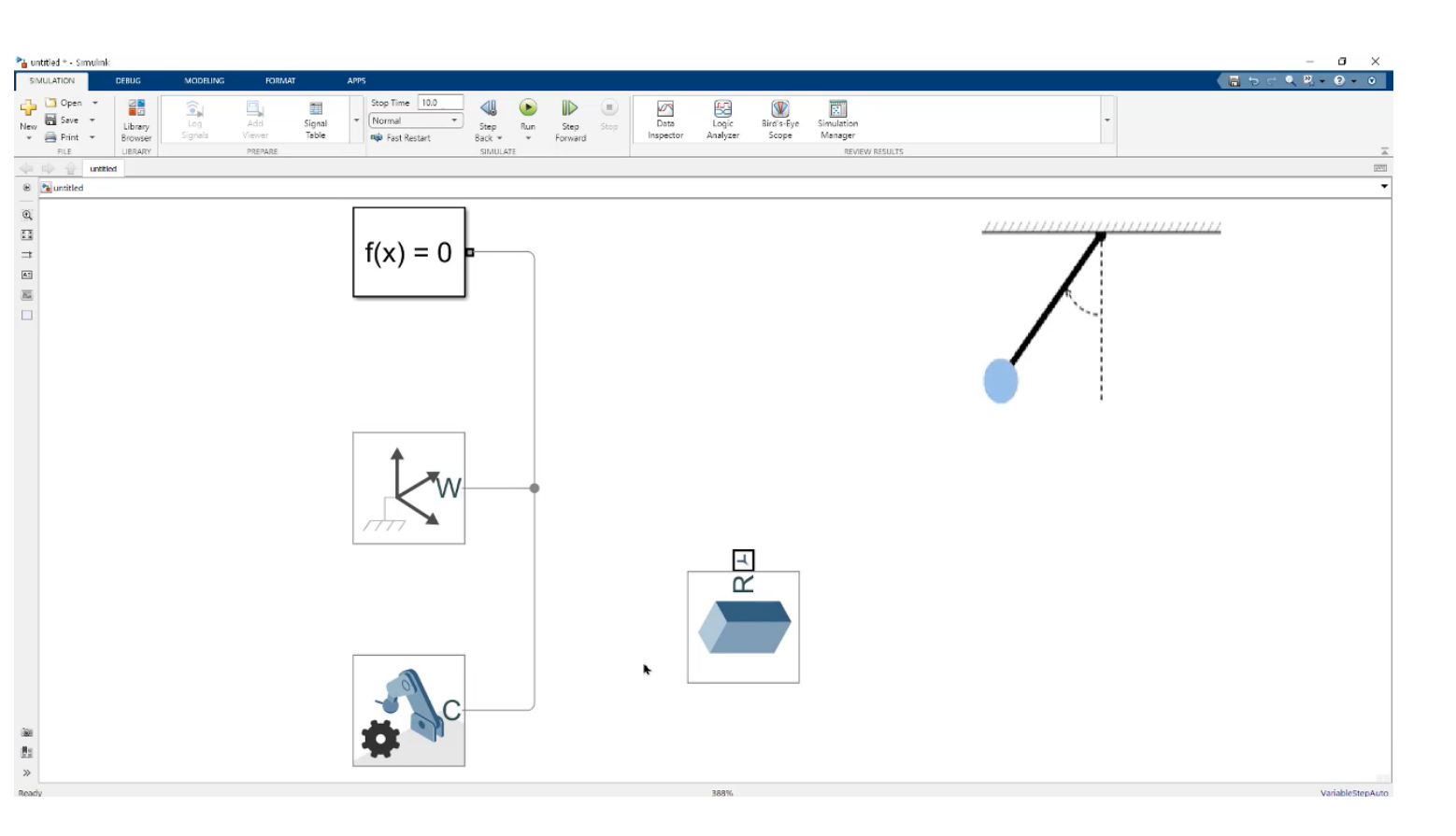

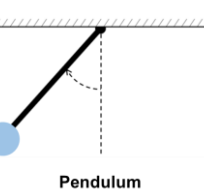

- Parameterize blocks
	- Update dimensions  $[1 1 1] \rightarrow [1 0.1 0.1]$
- Update models
	- Refresh model data (F5)
	- Change View Convention

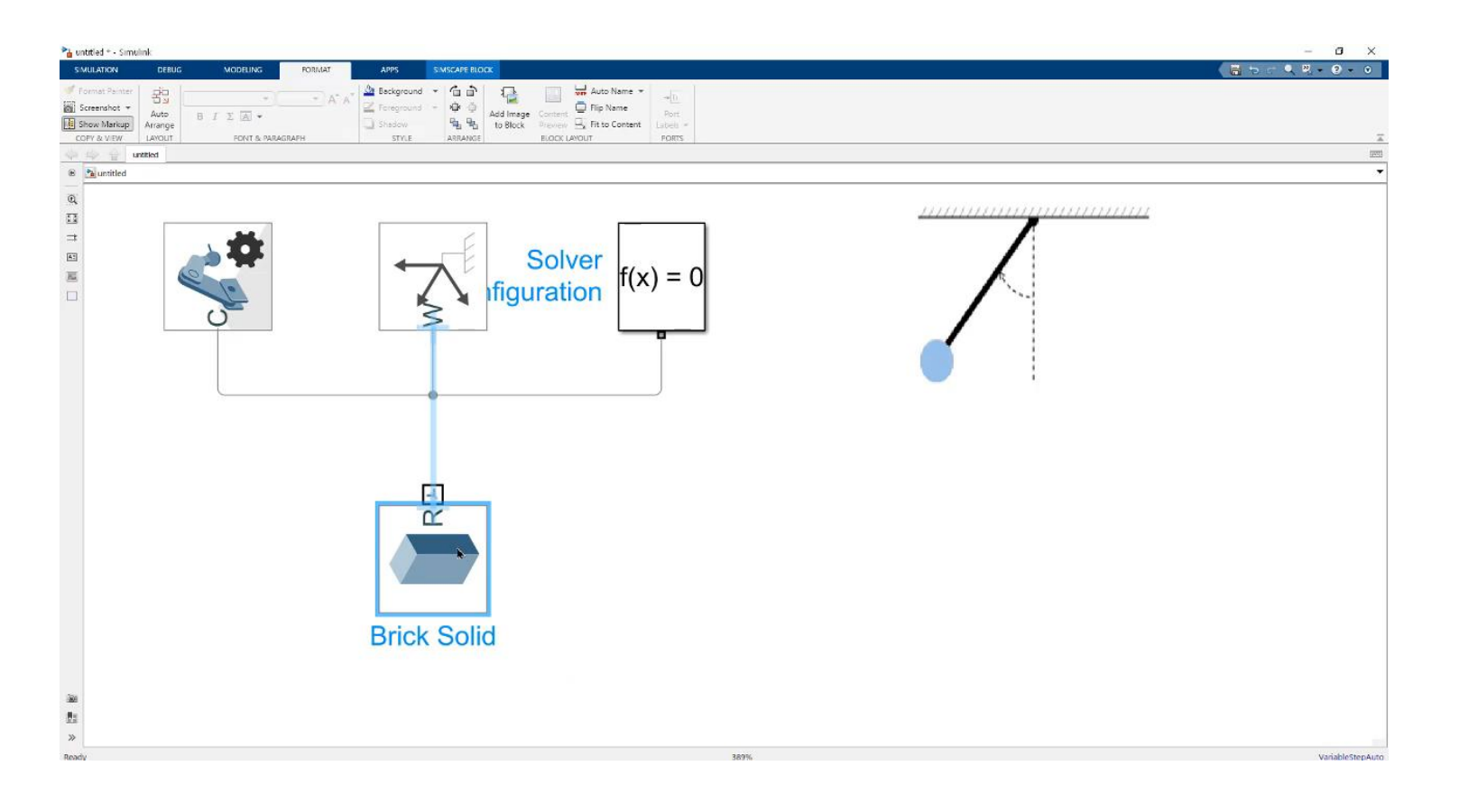

#### Demos – Design Inverted Pendulum

# Pendulum

**MATLAB EXPO** 

#### Define Coordinate Frames

■ Add new coordinate frame to create joint at certain features (faces, edges, ETC)

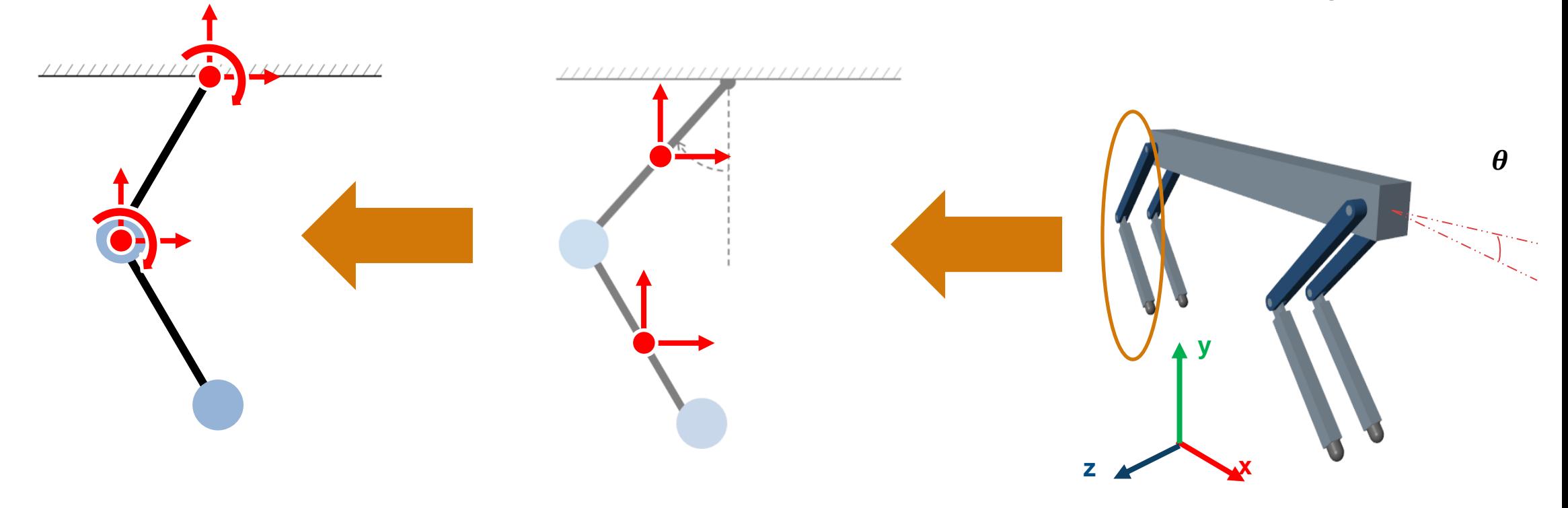

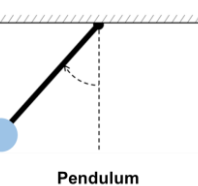

- Add new frame to link joint
	- Select surface to add new frame using "Based on geometric feature"
	- Add two new frame at the end of block
	- Rename of new frame as "Base" and "End"
- Update models
	- Refresh model data (F5)

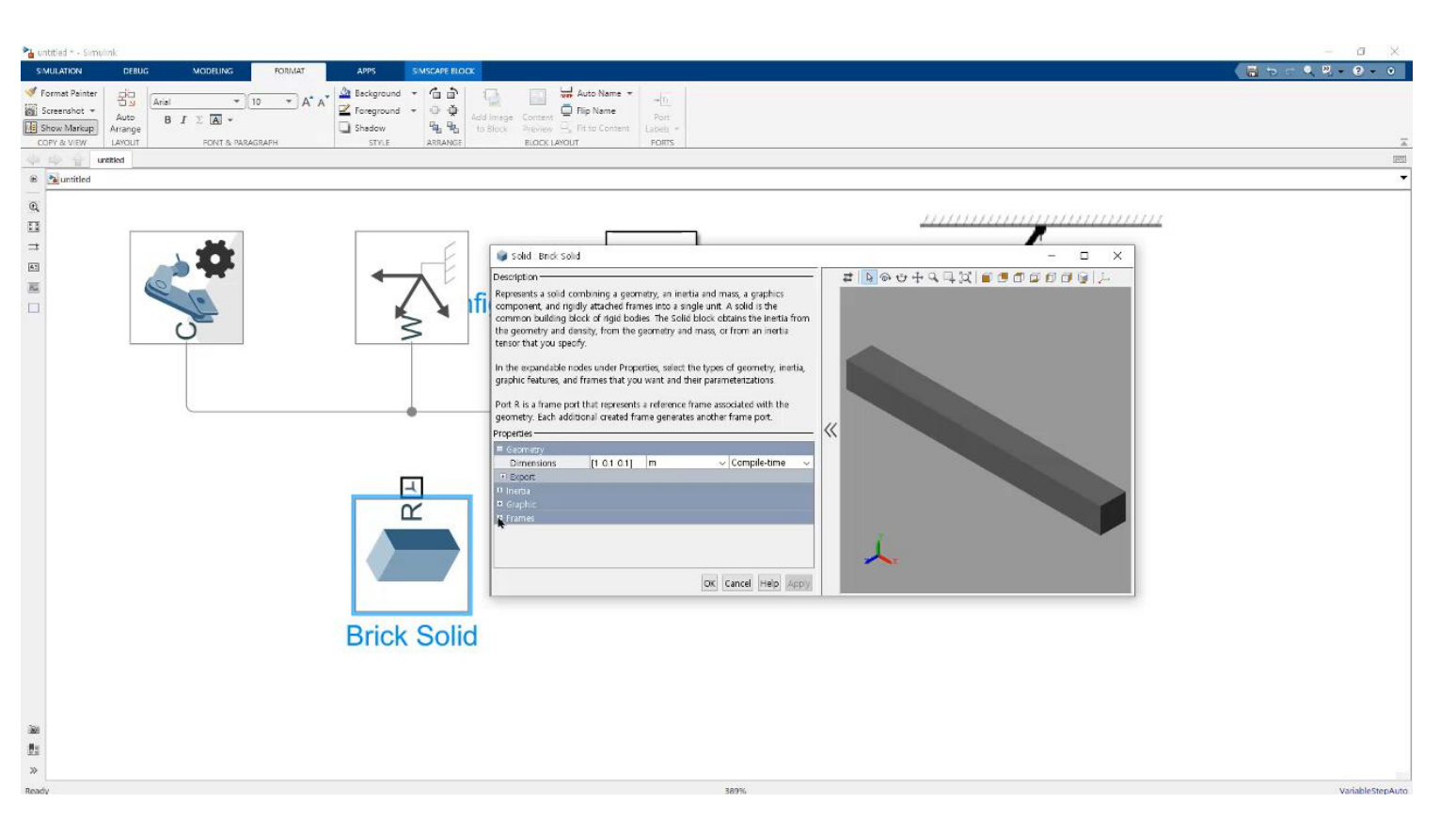

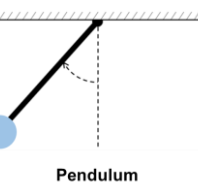

- Connect blocks with joint
	- Resize block to connect model
	- Insert "Revolute Joint" and connect block between Brick Solid block and World **Coordinate**
- Update models
	- Refresh model data (F5)
	- Change view convention

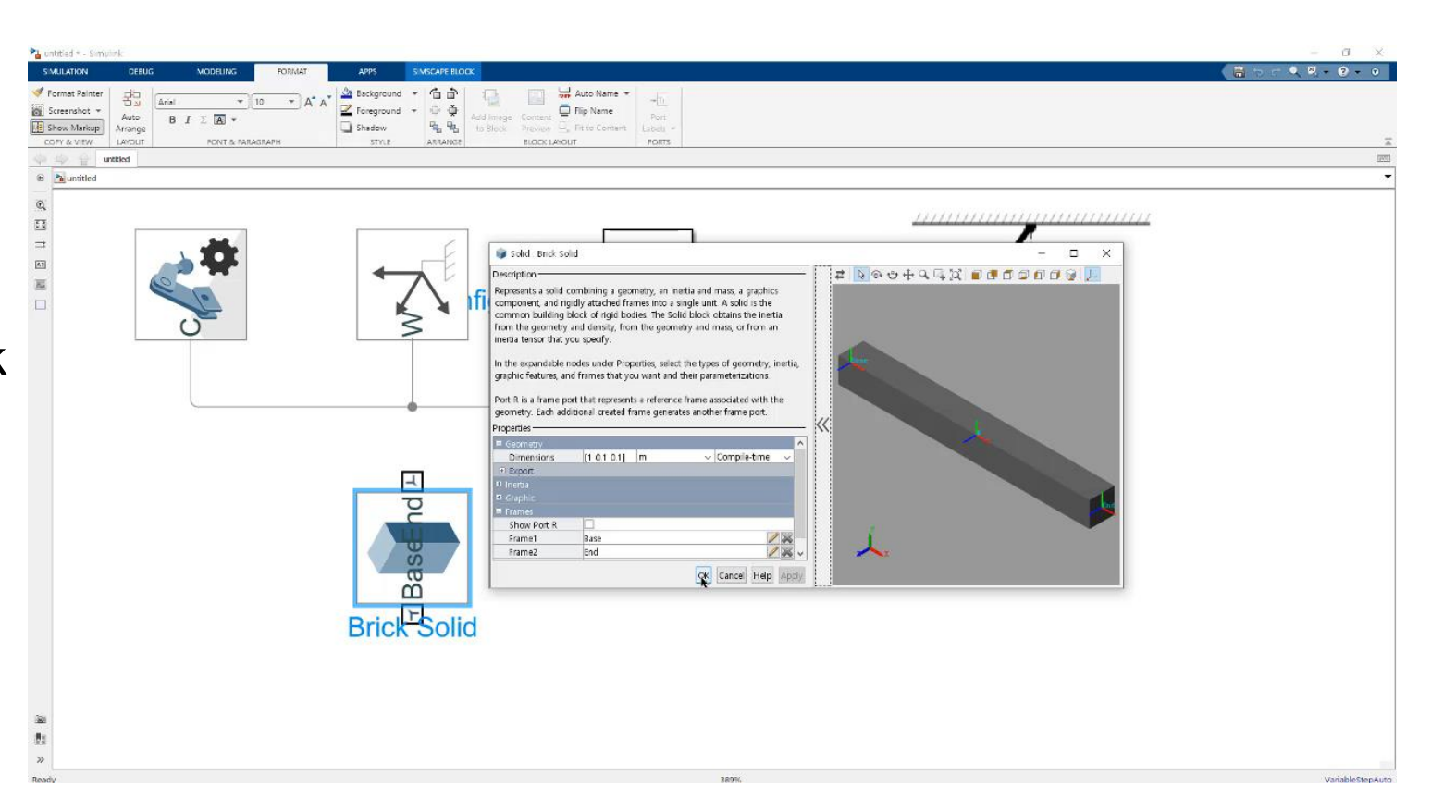

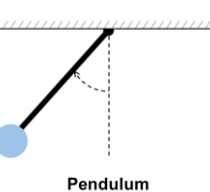

- Run simulation
	- Modify coordination of gravity  $[0\ 0\ 9.81] \rightarrow [0\ 9.81\ 0]$
- **Extend model complexity** 
	- Copy & Paste your model to extend application
	- Physical network model can be utilized easily without delivering equation

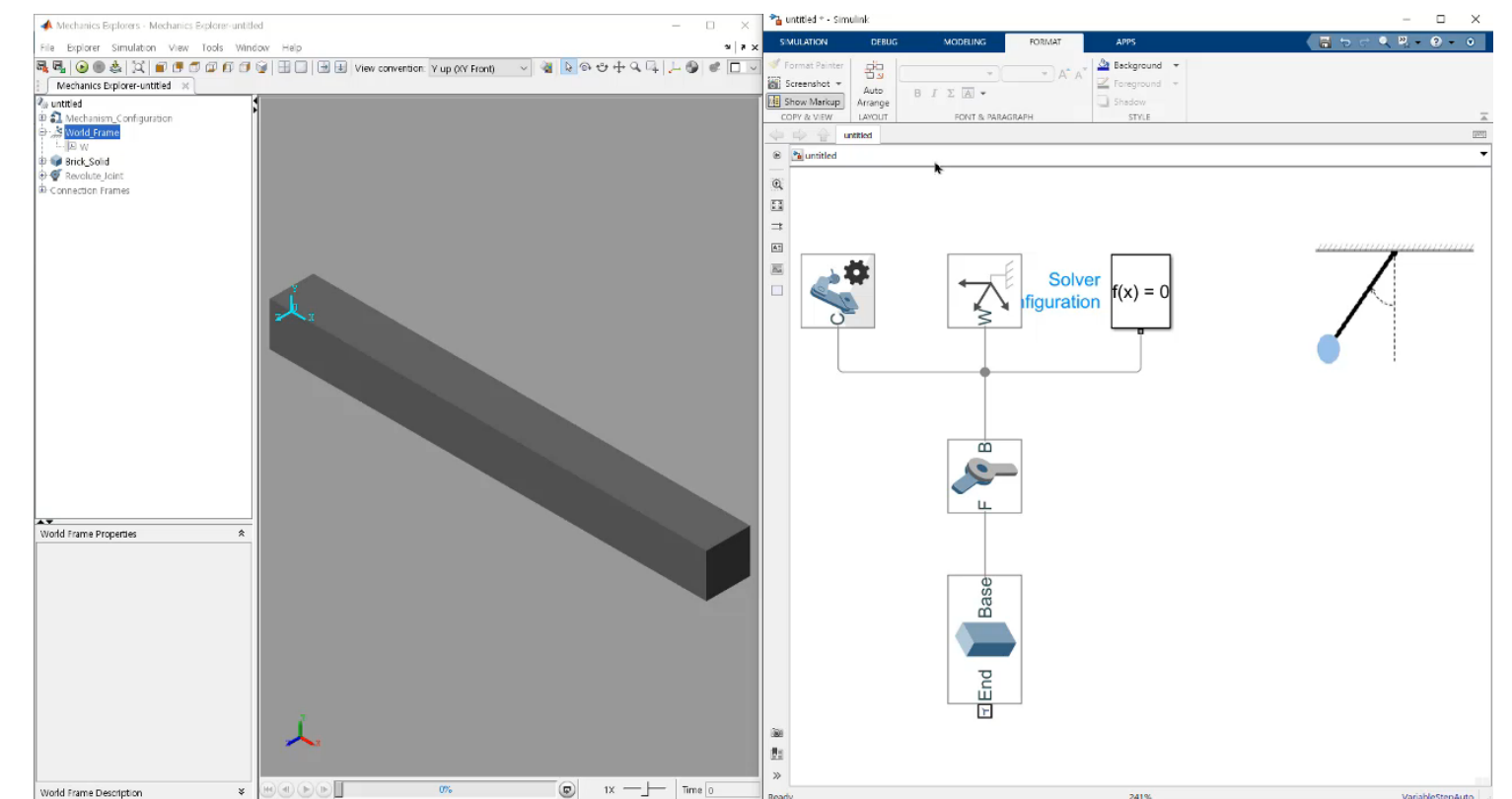

#### Demos – Estimate Motor Parameters

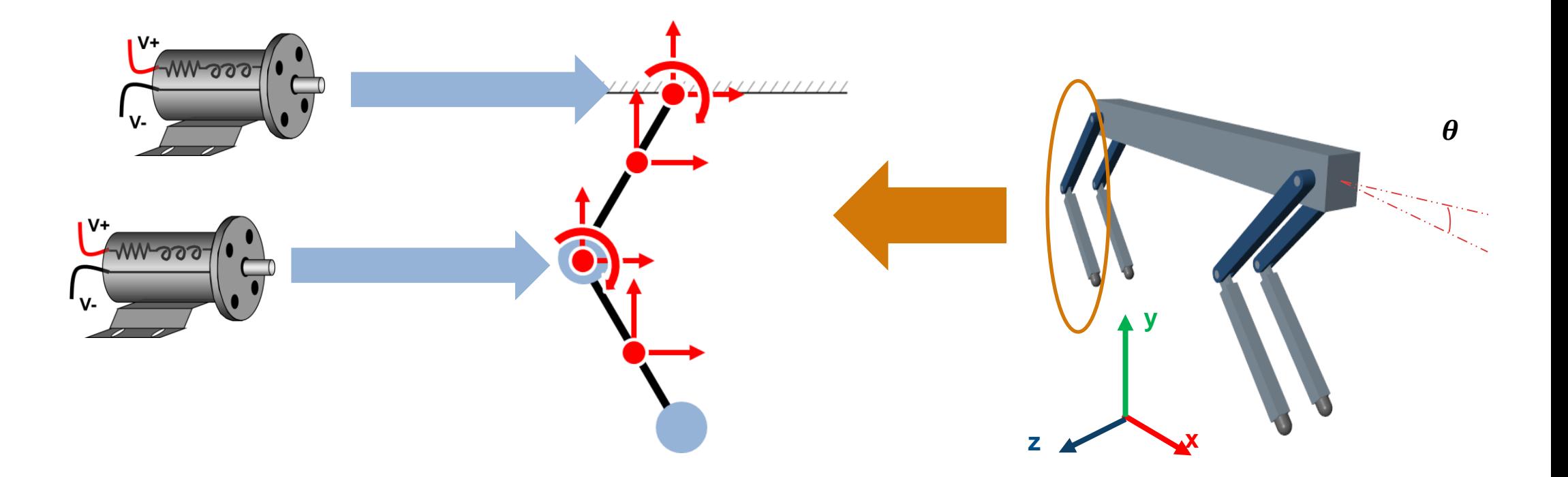

## Configure the Model to Balance Model Fidelity and Simulation Speed

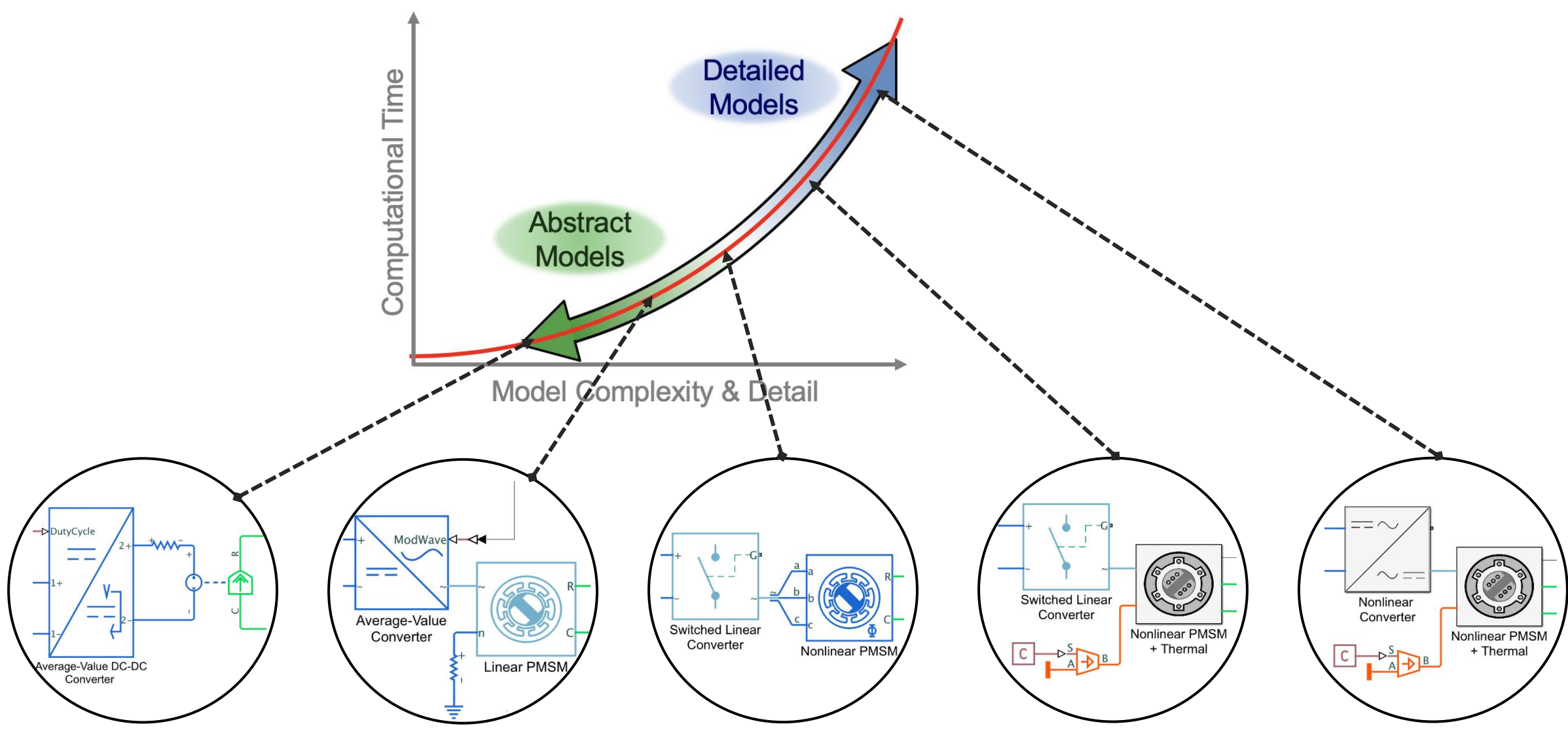

#### In Summary, Simscape Electrical Lets You Model Electrical Systems with Varying Level of Detail

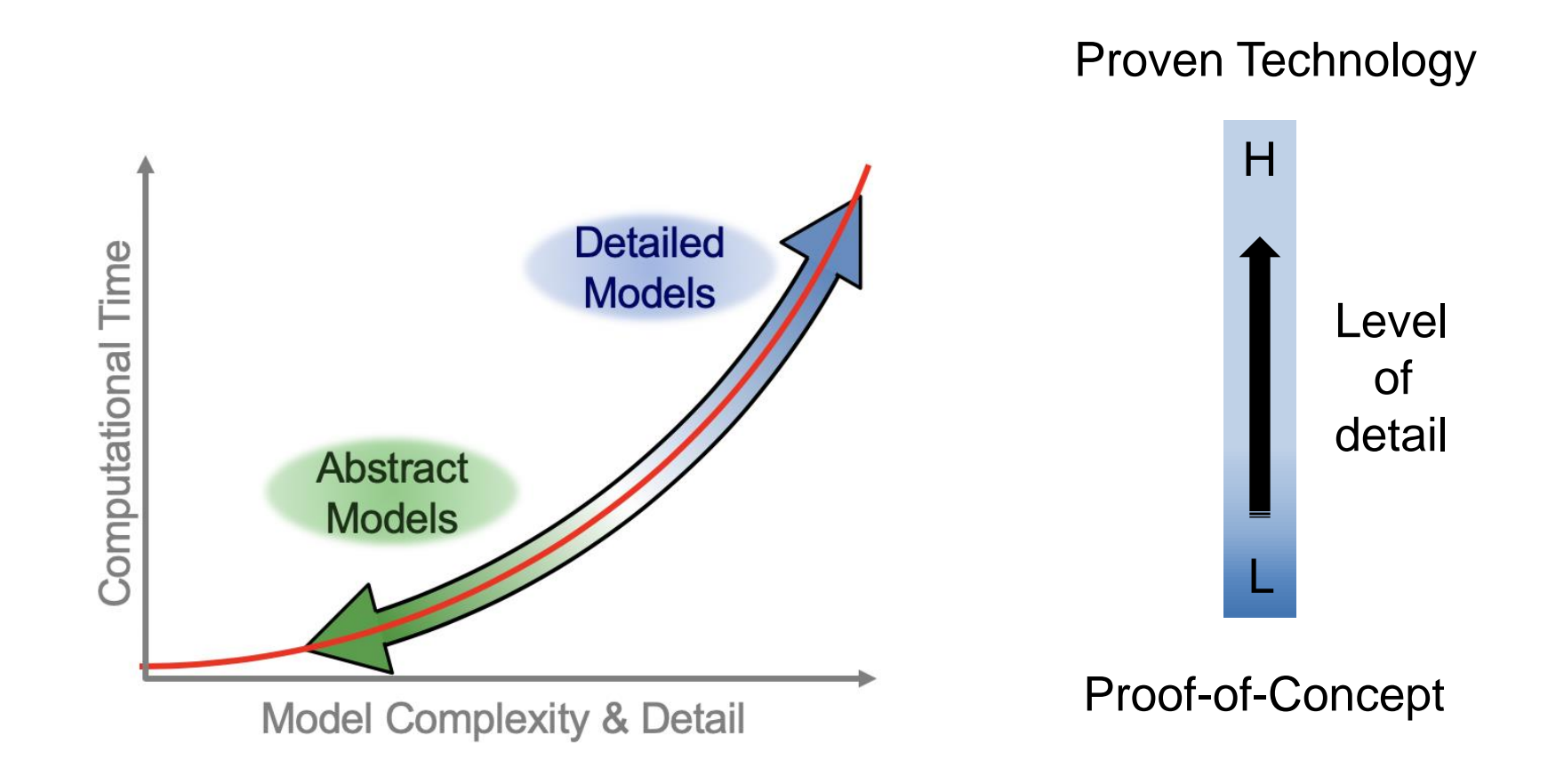

![](_page_19_Picture_1.jpeg)

# Supported Different Type of Motor Model in Simscape Electrical

Motor

 $\times$ 

 $\overline{Apply}$ 

![](_page_19_Picture_4.jpeg)

![](_page_20_Picture_1.jpeg)

#### Parameterization of Motor Modeling Using Simscape Electrical Select a predefined parameterization

![](_page_20_Picture_3.jpeg)

![](_page_20_Picture_26.jpeg)

![](_page_20_Picture_27.jpeg)

#### Parameterization of Motor Modeling Using Simscape Electrical Nonlinear PMSM Model

- Define PMSM behavior using d- and q-axis flux linkage
- Parameterization option is directly compatible with Maxwell, JMAG and Motor-CAD data
	- With a few changes to text file, MATLAB variables that match block parametrization can be generated

![](_page_21_Figure_5.jpeg)

![](_page_21_Picture_6.jpeg)

![](_page_21_Picture_7.jpeg)

## Demos – Estimate Motor Parameters

![](_page_22_Picture_2.jpeg)

Motor

- Motor modeling
	- Simscape Electrical supports multiple type of motor and driver
- Parameterize components
	- Simulink Design Optimization support parameter estimation

![](_page_22_Figure_7.jpeg)

# Demos – Estimate Motor Parameters

![](_page_23_Picture_2.jpeg)

Motor

- **Tip for fast simulation** 
	- Use Fast Restart
	- Utilize Parallel Computing toolbox
- **Estimate parameters** 
	- Adapt experiments data to estimate components parameters using Simulink Design Optimization Toolbox

![](_page_23_Figure_8.jpeg)

#### Demos – Estimate Motor Parameters Select Parameters and Set Ranges

- Select the motor parameters to tune
	- Mechanical Characteristics : DC\_Motor\_B, DC\_Motor\_J
	- Electrical Characteristics : DC\_Motor\_L, DC\_Motor\_R, DC\_Motor\_K
- Set the valid range for each value

![](_page_24_Picture_5.jpeg)

![](_page_24_Picture_6.jpeg)

Motor

**MATLAB EXPO** 

![](_page_24_Picture_83.jpeg)

Specify expression indexing if necessary (e.

#### Demos – Creating custom Simscape components

![](_page_25_Figure_2.jpeg)

# Creating custom Simscape components *Example: McKibben air muscle*

# Steps:

- 1. Write out defining equations
- 2. Find starting point in Simscape foundation library
- 3. Incrementally add functionality, testing as you go

#### McKibben air muscle

![](_page_26_Figure_7.jpeg)

![](_page_26_Picture_8.jpeg)

#### Creating custom Simscape components *Step 1: Write out equations*

- $L_u =$  Un-stretched length
- $L_s$  = Additional stretch due to force,  $F$

#### Assumptions:

- Volume is approximately constant
- Stretch force is proportional to *L<sup>s</sup>*

#### Equations:

- $L = L_u(p) + L_s$
- $\blacksquare$   $F = k \times L_s$
- $pV = nRT$

![](_page_27_Figure_11.jpeg)

#### Creating custom Simscape components *Step 2: Find starting point from foundation library*

![](_page_28_Figure_2.jpeg)

- Has equation of state
- Need to add mechanical ports & equations

![](_page_28_Picture_34.jpeg)

#### Creating custom Simscape components *Step 3: Incrementally add functionality*

![](_page_29_Figure_2.jpeg)

Two additional new equations

$$
L = L_u(p) + L_s \longrightarrow 152 \quad L = ls + Lu;F = k \times L_s \longrightarrow 153 \quad force = K * ls;
$$

 $\mathbf{L} \mathbf{u} = \mathbf{t}$ ablelookup (pVec, LuVec, p chamber, 149

#### Creating custom Simscape components *Step 3: Incrementally add functionality*

![](_page_30_Figure_2.jpeg)

#### Creating custom Simscape components *Step 4: Build library and run test model*

![](_page_31_Figure_2.jpeg)

-

Demos - Quadruped Robot

![](_page_32_Picture_2.jpeg)

**Walking Robot**

## Demos - Quadruped Robot

![](_page_33_Picture_2.jpeg)

- Simulate models
	- Identify system behavior
	- Design controller
- **EXEC** Physical system
	- Evaluate overall system requirements
	- Confirm system capacity such as battery power, motor capacity ETC

![](_page_33_Figure_9.jpeg)

#### Simscape works in a variety of applications

- Plant and control
- **Multidomain** 
	- **Electrical**
	- **Mechanical**
	- **Thermal**
	- **Fluid**

![](_page_34_Figure_8.jpeg)

![](_page_34_Figure_9.jpeg)

#### Demos - Quadruped Robot

![](_page_35_Picture_2.jpeg)

1. Can you analyze how the system behaves before building any physical prototypes?

![](_page_35_Figure_4.jpeg)

2. How do you model the electromechanical and multibody components?

![](_page_35_Picture_6.jpeg)

![](_page_36_Figure_0.jpeg)

#### One Approach Could Be…

![](_page_37_Picture_2.jpeg)

![](_page_37_Figure_3.jpeg)

![](_page_38_Picture_1.jpeg)

#### Any Alternatives?

![](_page_38_Figure_3.jpeg)

 $\times$ 

# **Quadruped Robot Locomotion Using Reinforcement Learning**

#### **Train quadruped robot to walk with DDPG agent**

- Quadruped robot modeled in Simscape Multibody with contact forces
- Policy takes in 44 observations and outputs 8 torque values

![](_page_39_Figure_5.jpeg)

![](_page_39_Figure_6.jpeg)

![](_page_39_Picture_7.jpeg)

![](_page_39_Picture_8.jpeg)

![](_page_39_Picture_9.jpeg)

![](_page_40_Figure_1.jpeg)

Copyright 2019 The MathWorks, Inc.

![](_page_41_Figure_0.jpeg)

![](_page_41_Figure_1.jpeg)

#### Simscape works in a variety of applications

![](_page_42_Figure_3.jpeg)

![](_page_42_Figure_5.jpeg)

#### **Robotics Drivelines Renewable Energy**

![](_page_42_Figure_7.jpeg)

![](_page_42_Figure_9.jpeg)

#### **Actuation Hybrid Vehicles**

![](_page_42_Picture_11.jpeg)

# Volvo Construction Equipment Streamlines Product Development with a Real-Time, Human-in-the-Loop Simulator

#### **Challenge**

Evaluate design concepts and parameter values for construction equipment before building physical prototypes

#### **Solution**

Use Simulink, Simscape, and Simulink Real-Time to model hydraulic, mechanical, and engine systems and perform real-time, operator-in-theloop simulations

#### **Results**

- Number of prototypes reduced
- **Exercise in the field resolved faster**
- Controller tuned in simulation

![](_page_43_Picture_10.jpeg)

**Volvo Construction Equipment's real-time, human-in-the-loop simulator.**

![](_page_43_Picture_99.jpeg)

#### Krones Develops Package-Handling Robot Digital Twin

#### **Challenge**

Increase the performance of an automated beveragepackaging system by incorporating a dynamic tripod robot into the design

#### **Solution**

Use Simulink and Simscape Multibody to create an accurate digital twin that supports design optimization, fault testing, and predictive maintenance

#### **Results**

- Robot performance increased
- Product development time shortened
- Testing time significantly reduced

![](_page_44_Picture_10.jpeg)

**The Krones Robobox T-GM package-handling robot.**

*"Simulations of the digital twin in Simulink enabled us to obtain data and insights that would be either impossible to get via hardware tests or simply too costly and time-consuming. Visualizing forces and moments helped us to understand the effects of individual components on a highly dynamic robot." - Benedikt Böttcher, Krones*

#### Key Takeaways

- Simscape helps you create models of multidomain systems in Simulink
- Explore design of physical systems, to support controller development, more...
- Simscape is widely used for many applications
- Resources are available to help you get started and succeed

# **Thank you**

![](_page_46_Picture_2.jpeg)

© 2022 The MathWorks, Inc. MATLAB and Simulink are registered trademarks of The MathWorks, Inc. See *mathworks.com/trademarks*  for a list of additional trademarks. Other product or brand names may be trademarks or registered trademarks of their respective holders.